# **Adobe Photoshop**

# Содержание:

#### О Photoshop

- Зачем нужен Зачем нужен Photoshop?
- История создания
- Photoshop Photoshopлоготипы
- Будущее Будущее Photoshop
- Достоинства Достоинства <mark>Photoshoṗ</mark> У<del>ётронетво</del> Photoshop
- Интерфейс
- Панель инструментов
- О инструментах О инструментах Photoshop

#### Работа в Photoshop

- Фильтры
- **Градиент**
- Правка изображения
- Текст в Текст в Photoshop
- Фотомонтаж
- Анимация
- Рисунок с «нуля»

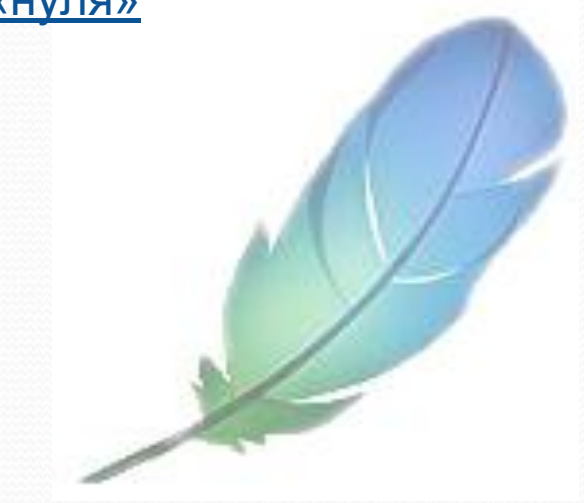

# Для чего нужен Photoshop?

Графическая программа Adobe Photoshop представляет собой специализированное инструментальное средство, предназначенное для обработки растровых изображений. По своим функциональным и эксплуатационным возможностям Adobe Photoshop является самой совершенной среди аналогичных программ обработки растровой графики и пользуется заслуженным успехом в среде компьютерных дизайнеров. Основное назначение редактора Photoshop состоит в ретуши готовых изображений (доведении их до полиграфического качества), в монтаже композиций из отдельных фрагментов, взятых из различных изображений, и в применении специальных эффектов, называемых фильтрами.

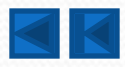

#### История создания:

Дата создания Adobe Photoshop не отмечена ни на одном календаре. В 1990 году в феврале, когда компания Adobe «спустила на воду» первую версию Photoshop - 1.0 – графического редактора, который до сих пор является самым популярным среди художников, фотографов и дизайнеров.

Photoshop на сегодняшний день занимает позиции лидера среди редакторов растровой графики, а также является единственной программой, которая обзавелась собственной формой глагола.

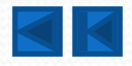

# Второй шаг к современному Photoshop

В процессе разработки версии 2.0 для Photoshop были разработаны новые ВОЗМОЖНОСТИ:

•πepo (Pen tool) •работа с двух тоновыми изображениями •импорт и растеризация векторных изображений из Illustrator, •поддержка СМУК.

Теперь для Photoshop был открыт путь на профессиональный рынок полиграфических услуг, что является очень важным тактическим ходом Adobe.

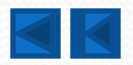

# Дальнейшие шаги развития

В версии 3.0 был сделан огромный шаг в развитии программы - разработана поддержка слоёв (Layers).

В последующих версиях таких глобальных изменений, как например поддержка слоёв, не было. Несмотря на это совершенствование программы продолжалось.

В версии 5.0 были введены возможности управления цветом и панель истории **(History Palette)**

Значительные изменения произошли вместе с выходом версии 5.5 в комплекте с Photoshop поставлялась ещё одна программа - ImageReady, которая добавила к функционалу ещё и богатые средства разработки графики для WEB. В следующей версии – 6.0 появились стили слоя (Layer Styles) и расширенные возможности управления текстом. Восстанавливающая кисть **(Healing Brush)** появилась в версии 7.0

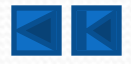

### Развивающийся логотип

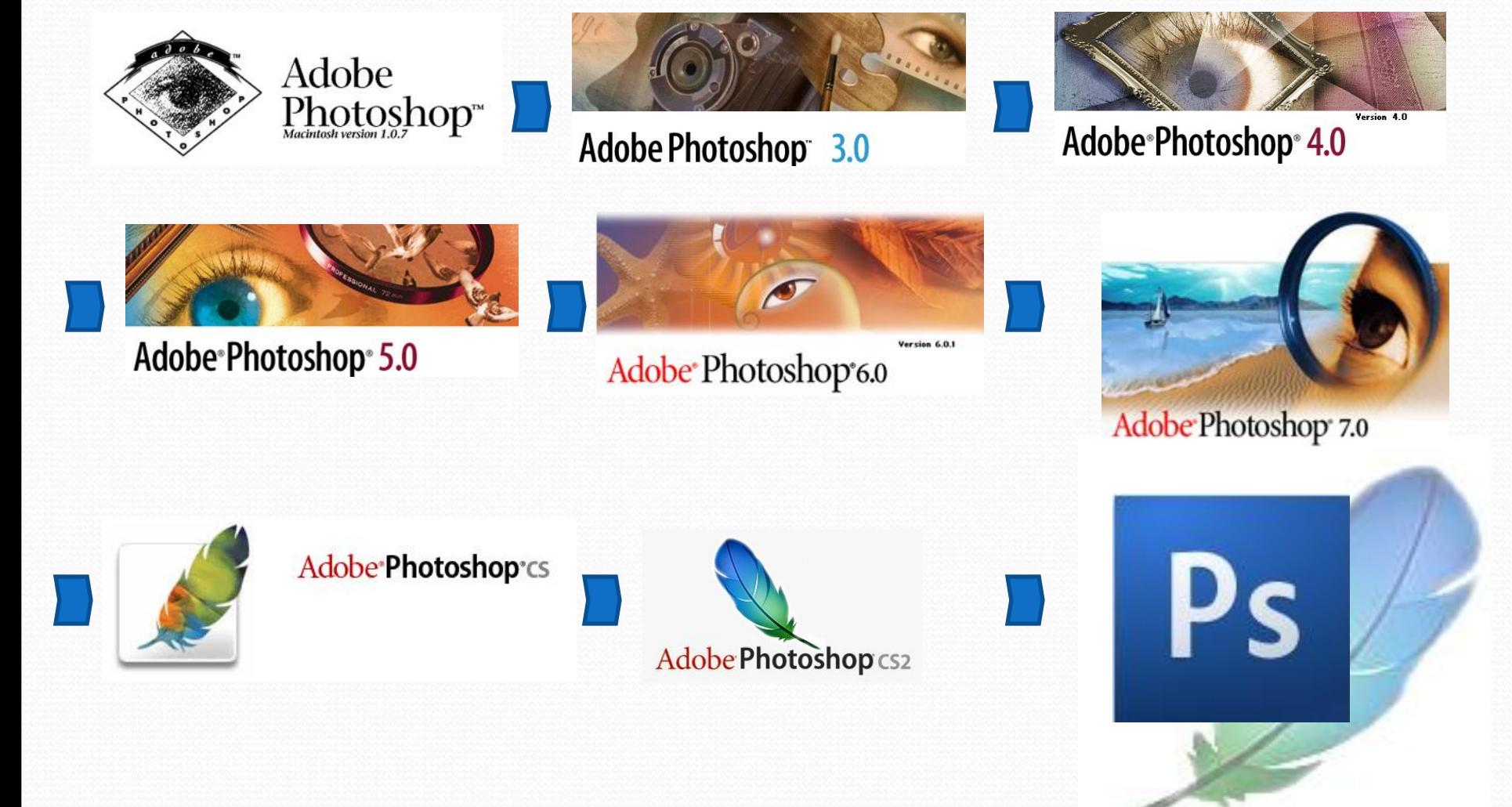

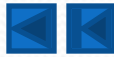

#### Сегодня и завтра

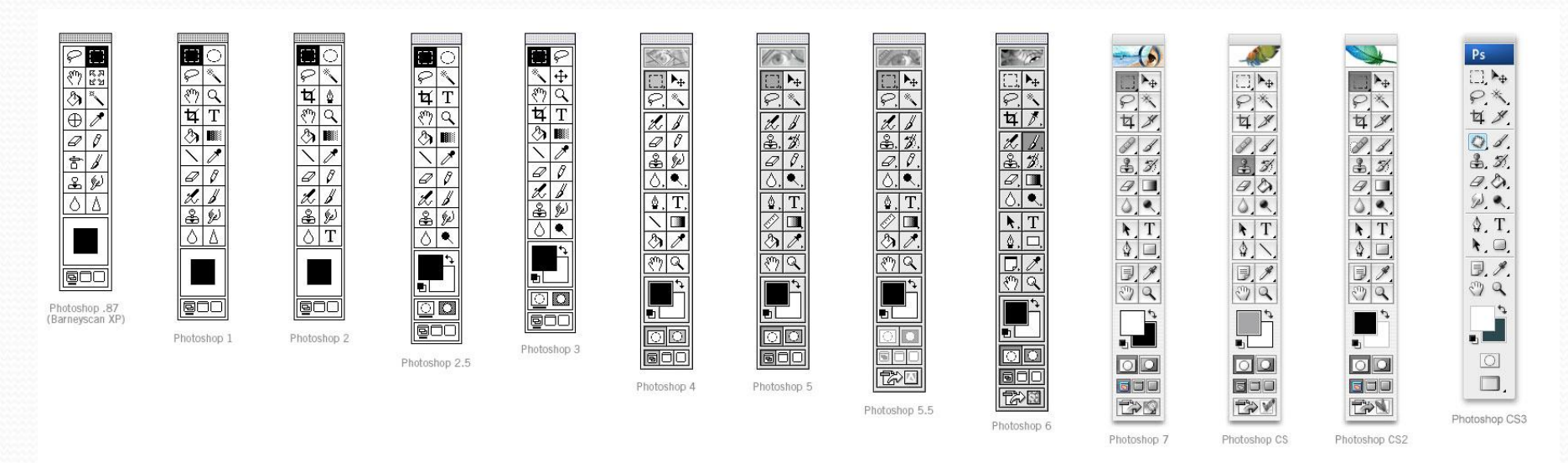

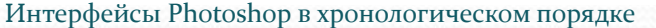

Поддерживая позиции лидера на рынке столь продолжительное время, на удивление, Adobe продолжает совершенствовать программу. На сегодняшний день Photoshop входит в состав пакетов Creative Suite 2 (CS<sub>2</sub>) и Creative Suite 3 (CS3), вдобавок ко всему Adobe подчеркнула функциональную совместимость программ входящих в пакеты при помощи Adobe Bridge.

К счастью разработка программы не прекращается и скорее всего не прекратится

# Будущее Photoshop

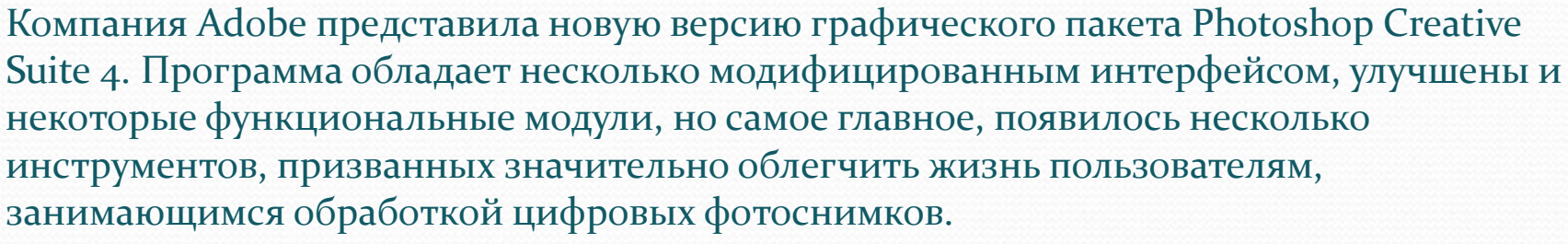

#### В новой версии:

- Включена поддержка 64-битных систем в том числе Windows Vista x64
- Добавлен ряд команд для работы с 3D слоями.
- Появился новый инструмент: 3D Tool.
- В палитре Layers появилась настройка прозрачности маски: Layer Mask Density.
- Добавлено две новых команды: Creative Suite Color Settings для синхронизации цветовых настроек и управлением цветом.
- Можно включить высококачественный предварительный просмотр: Use High-quality Previews…
- В директории Plug-Ins появилась новая папка 3D Engines с новым плагинами

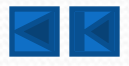

Photoshop

#### Достоинства:

•высокое качество обработки графических изображений •удобство и простота в эксплуатаци •богатые возможности, позволяющие выполнять любые мыслимые операции по созданию и обработке изображений •широкие возможности по автоматизации обработки растровых изображений, базирующиеся на использовании сценариев •современный механизм работы с цветовыми профилями, допускающий их внедрение в файлы изображений с целью автоматической коррекции цветовых параметров при выводе на печать для разных устройств •обширный набор команд фильтрации, с помощью которых можно создавать самые разнообразные художественные эффекты.

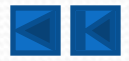

# Интерфейс программы

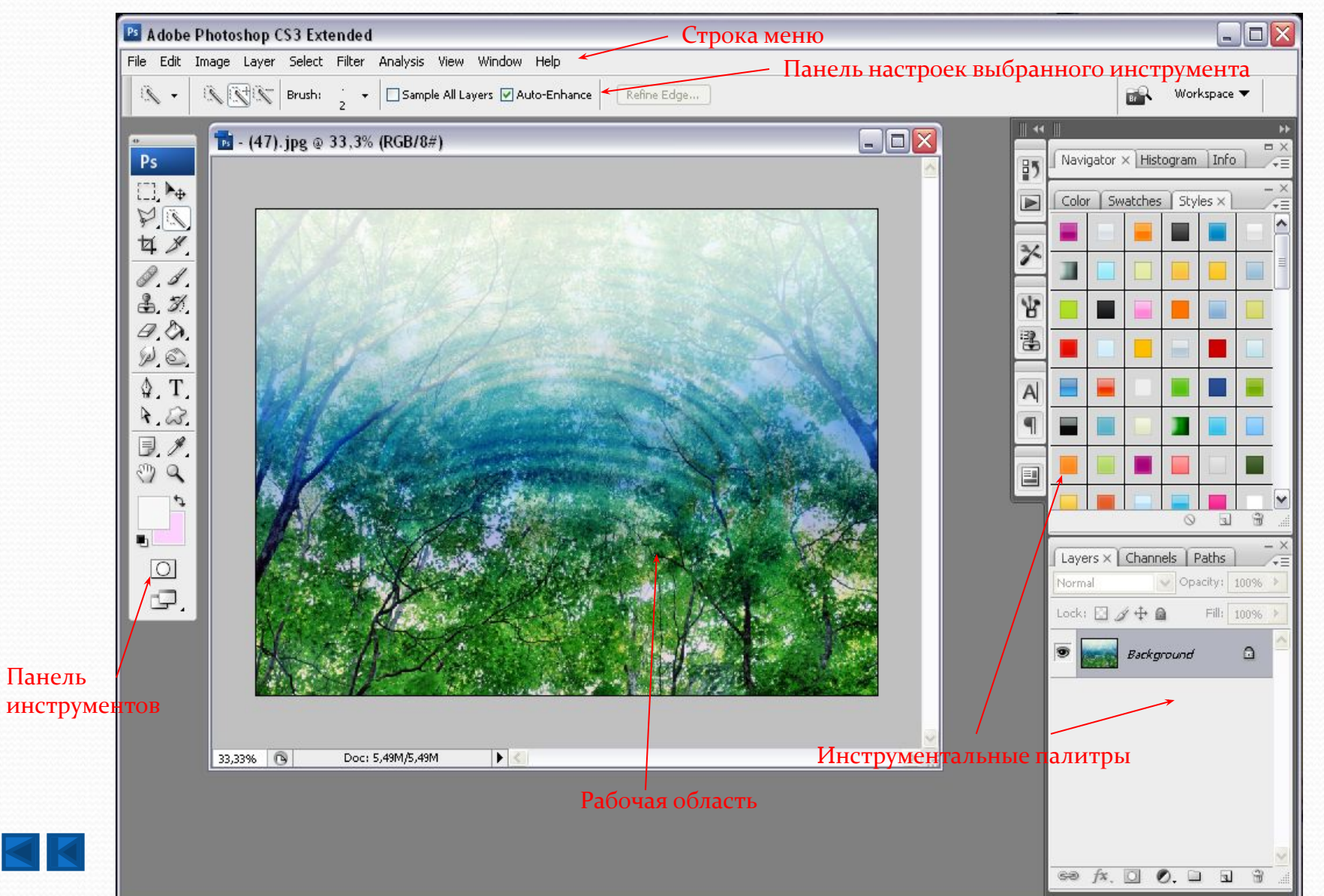

#### Панель инструментов

Рассмотрим устройство панели инструментов на примере Adobe Photoshop CS3:

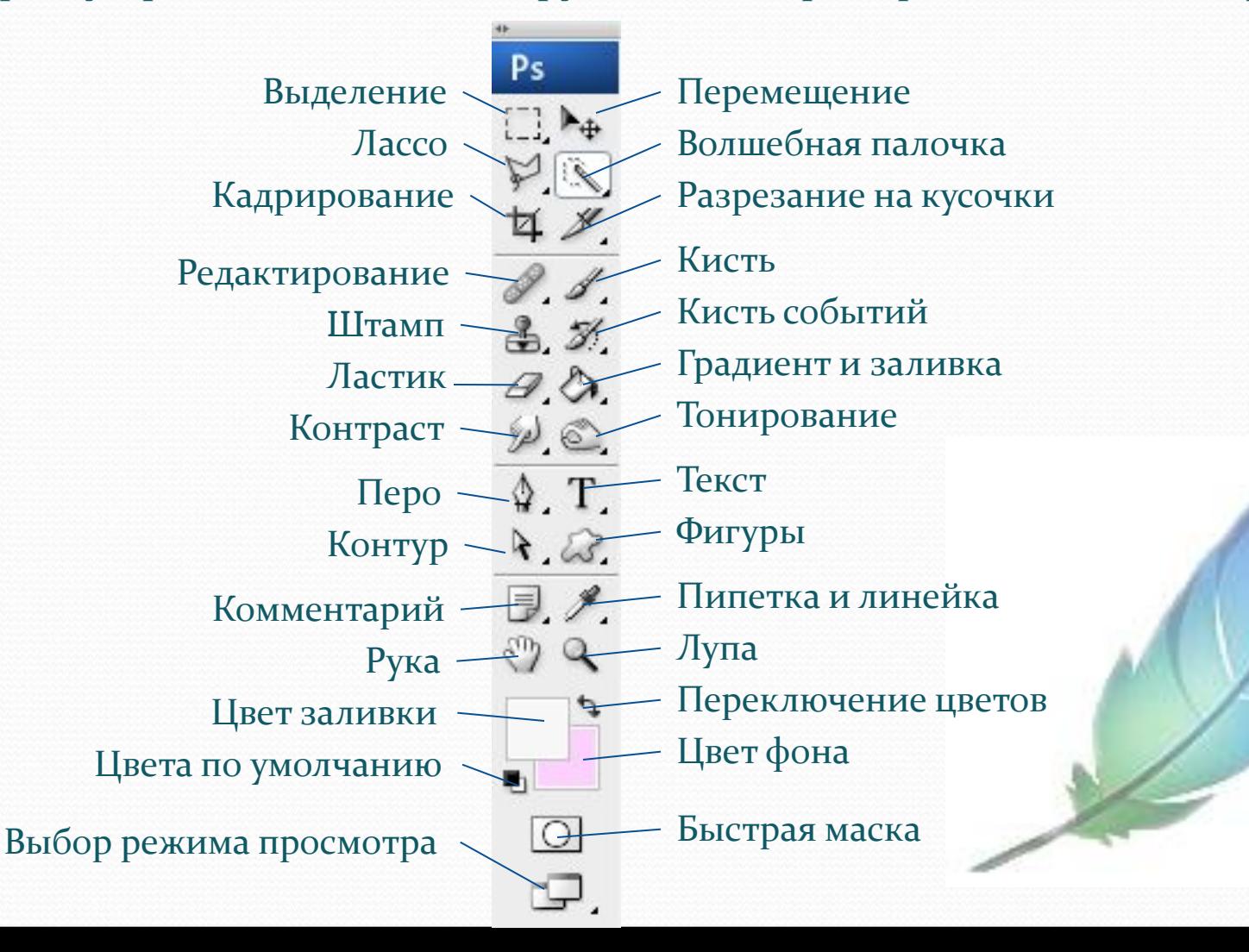

# Подробней о инструментах

Выделение – позволяет выделить нужную область изображения Перемещение -圓 позволяет передвигать различные объекты: слои, выделенные части изображения, фигуры.  $\heartsuit$ 

Лассо - свободное выделение. Выделяет всю обведенную область.

Волшебная палочка - выделяет область пикселей по их цветовой схожести.

- Кадрирование или рамка -обрезает изображение до указанной области
- Фрагмент инструмент, применяемый для разрезания изображения на куски и последующей оптимизации для использования в Интернете.
- Восстанавливающая кисть применяется для текстурной коррекции с учетом подложки
- Штамп предназначен в основном для ретуширования.
- Кисть предназначена для прямого рисования активным цветом. Позволяет создавать линии с гладкими или размытыми краями, а также жесткие линии различных форм.
- Историческая кисть позволяет рисовать из любого места истории (порядок действий, сохраненный в виде последовательности картинок)
- Ластик удаляет части изображения

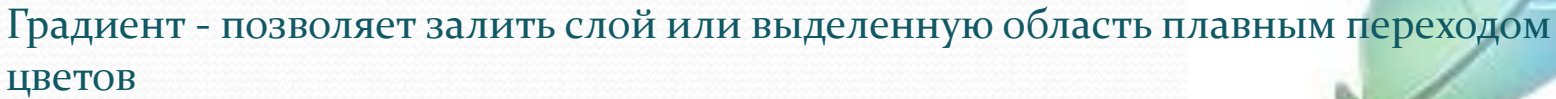

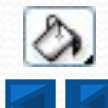

H.

大耳里

Заливка - позволяет залить слой выделенную или замкнутую область сплошным цветом или образцом изображения

# Подробней о инструментах

 $\circledcirc$ 

 $\begin{tabular}{|c|c|} \hline \ensuremath{\mathbb{R}} & \ensuremath{\mathbb{R}} \end{tabular}$ 

 $\frac{T}{\Phi}$ 

 $\omega$ 

ヲ

 $\mathscr{P}$ 

 $\sqrt{2}$ 

 $\mathbf{Q}$ 

- Размытие инструмент для размытия участка изображения.
- Осветлитель/Затемнитель позволяет осветлить/затемнить изображение.
- Перетаскивание этого инструмента приводит увеличению/уменьшению яркости изображения.
- Выделение компонентов пути позволяет выделять, перемещать и копировать путь или его отдельные компоненты.
	- Текст позволяет вывести текст на изображение.
- Перо позволяет вычерчивать пути. Этим инструментом расставляются опорные точки, которые Adobe Photoshop автоматически соединяет сегментами.
- Произвольная фигура позволяет рисовать фигуры произвольной формы.
- Заметки позволяет создавать заметки в любом месте изображения.
- Пипетка позволяет взять образец цвета любого пикселя и назначить его цветом переднего плана или цветом фона.
- Рука позволяет осуществлять перемещение (прокрутку) отображаемой области изображения в окне, если изображение полностью не помещается в окно.
- Лупа позволяет изменять масштаб изображения, выводимого на экран.

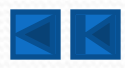

## Фильтры

Фильтры — это программные средства преобразования изображения. Эксперименты с фильтрами это, наверное, одно из самых увлекательных занятий в редакторе Photoshop, так как зачастую они приводят к самым неожиданным результатам

Исходное изображение

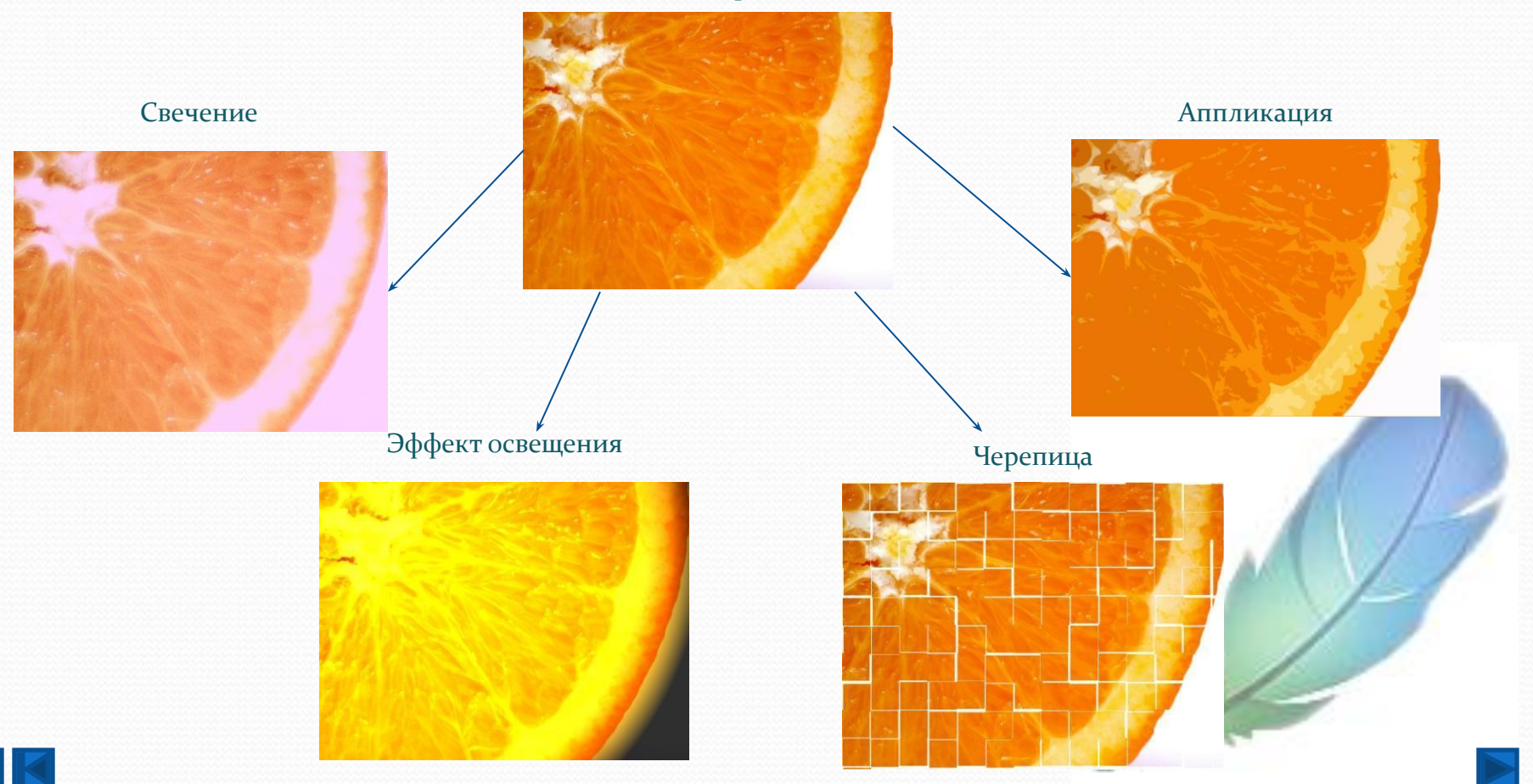

# Градиент и заливка

Градиент позволяет залить слой или выделенную область плавным переходом цветов. Вот каких изменений можно добиться при помощи градиента:

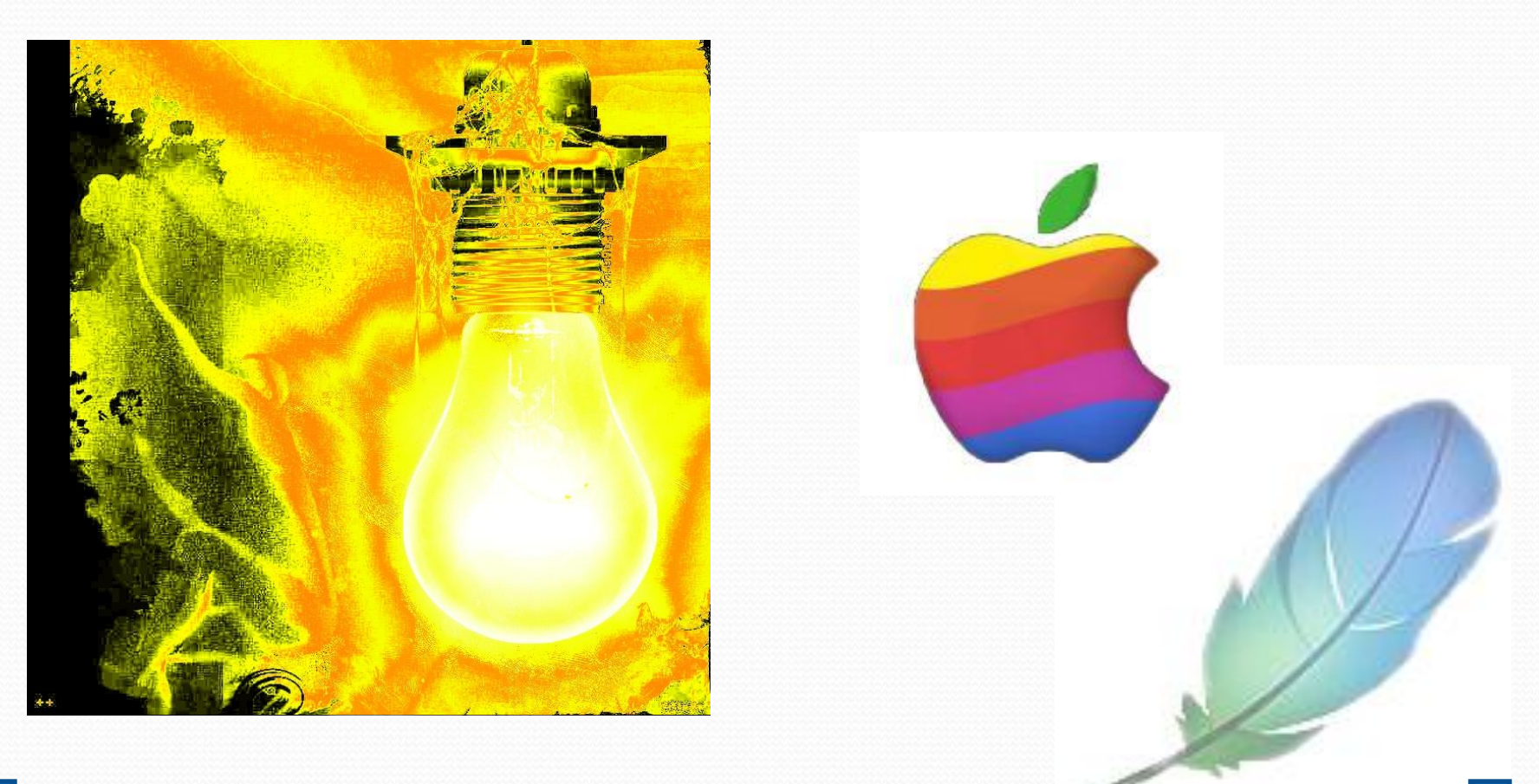

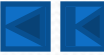

# Правка изображения

В меню «Правка» одно из самых интересных действий это, пожалуй, трансформация изображения. С помощью нее можно придать объектам любую форму.

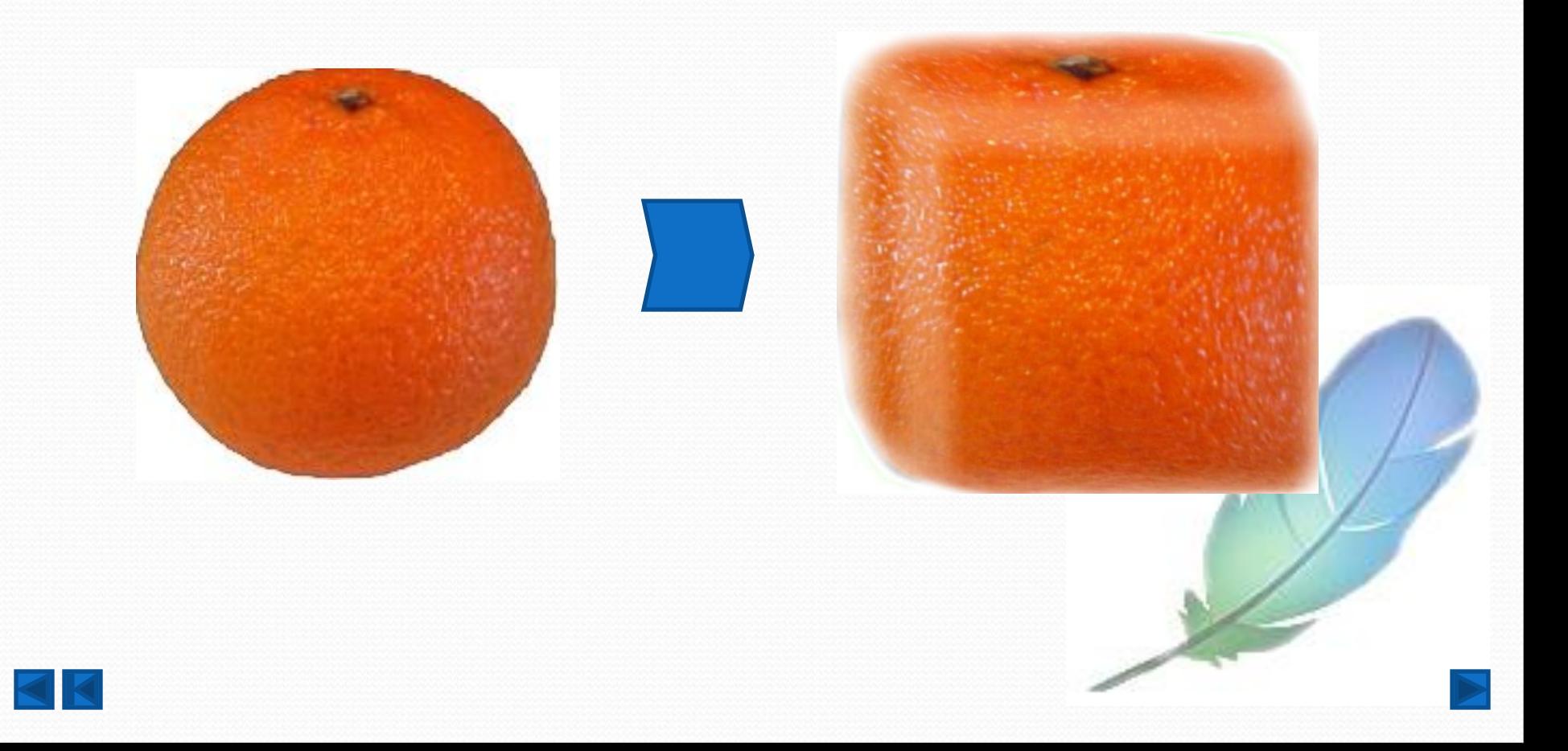

# Текст

В программе Photoshop также можно создавать эффектные текстовые картинки, которые в дальнейшем можно добавлять к другим изображениям.

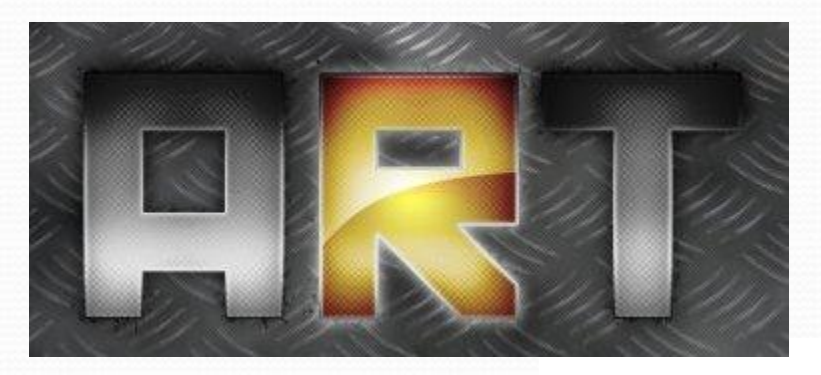

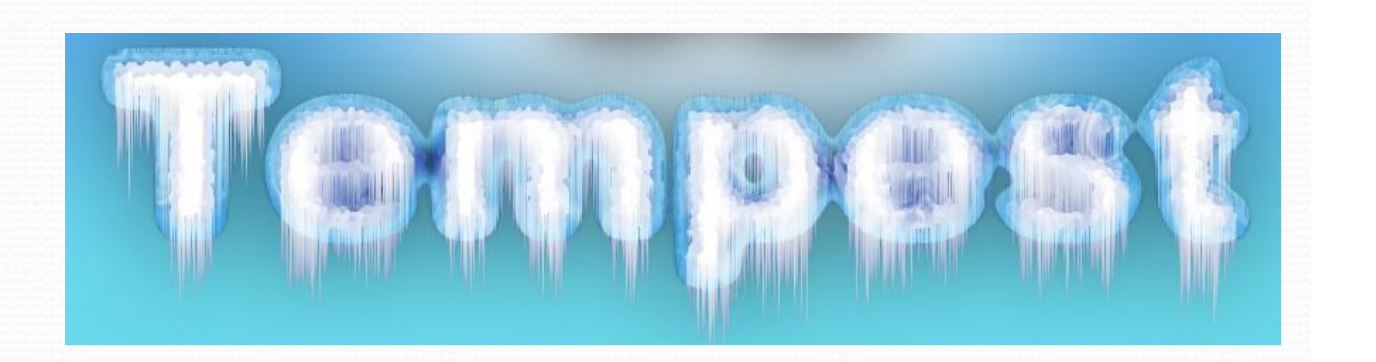

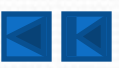

## Фотомонтаж

Photoshop поможет, если необходимо изобразить невозможные в реальной жизни ситуации. Здесь нам помогут инструменты по фотомонтажу. Вот какие картинки можно получить:

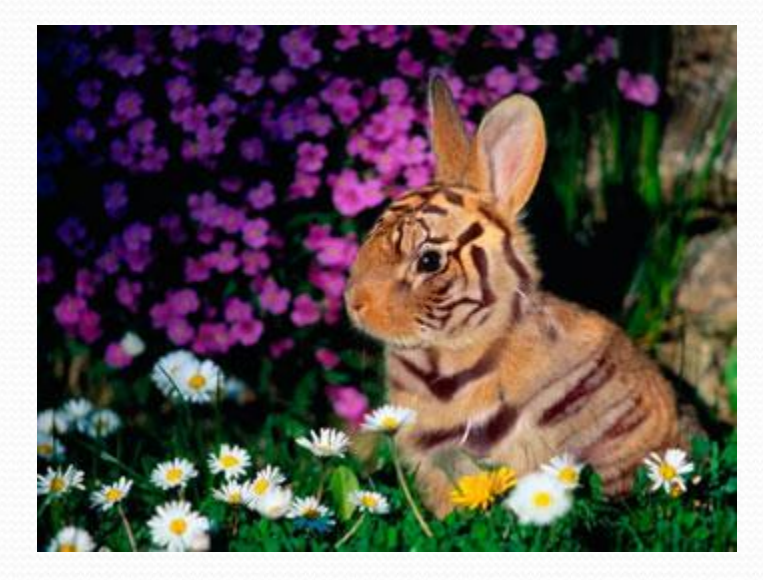

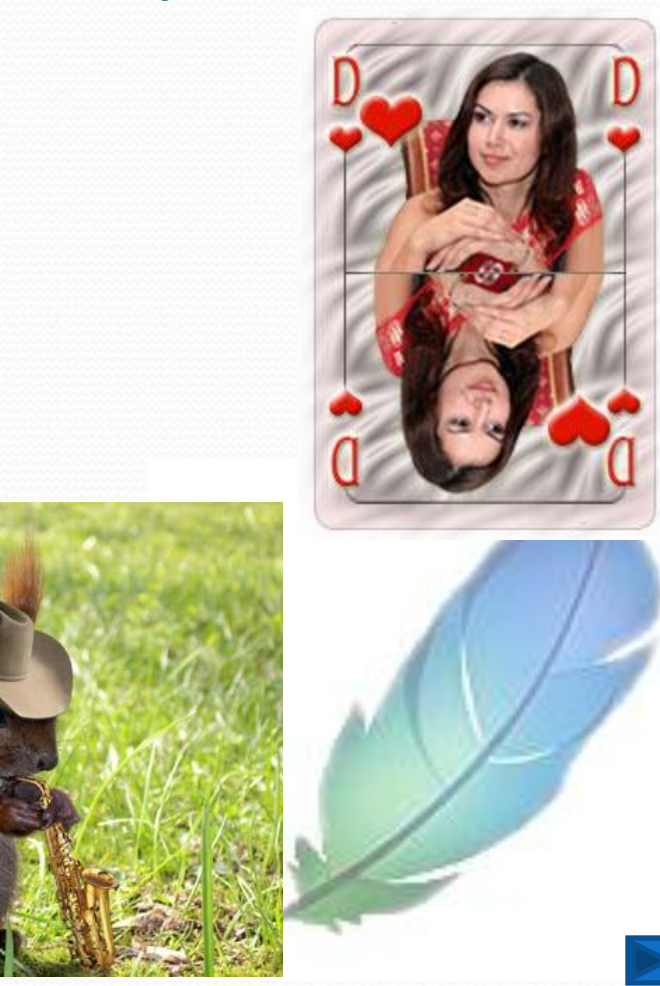

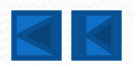

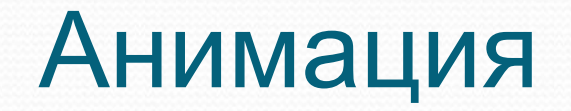

При наличии Photoshop и пары-тройки часов терпения можно создавать и анимацию. Как «с нуля», так и из готовых изображений:

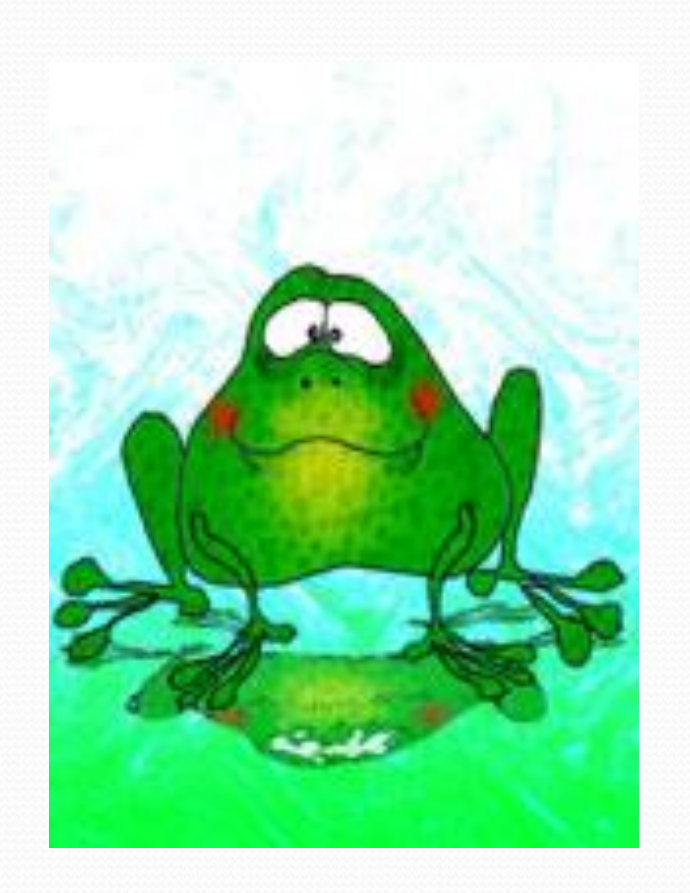

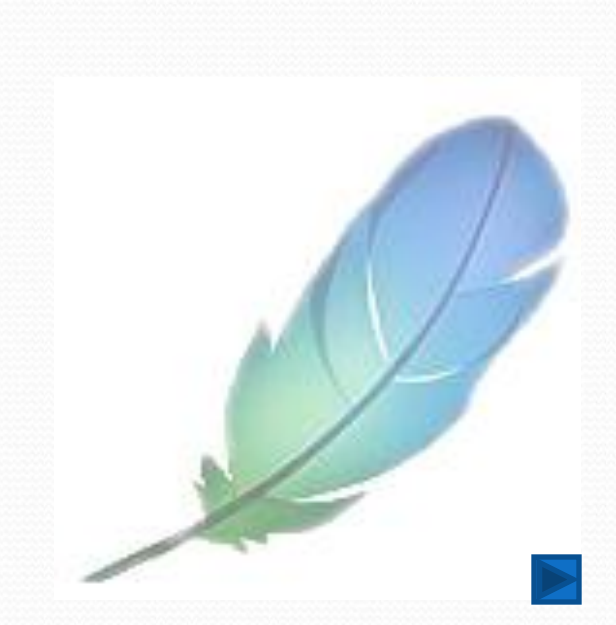

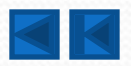